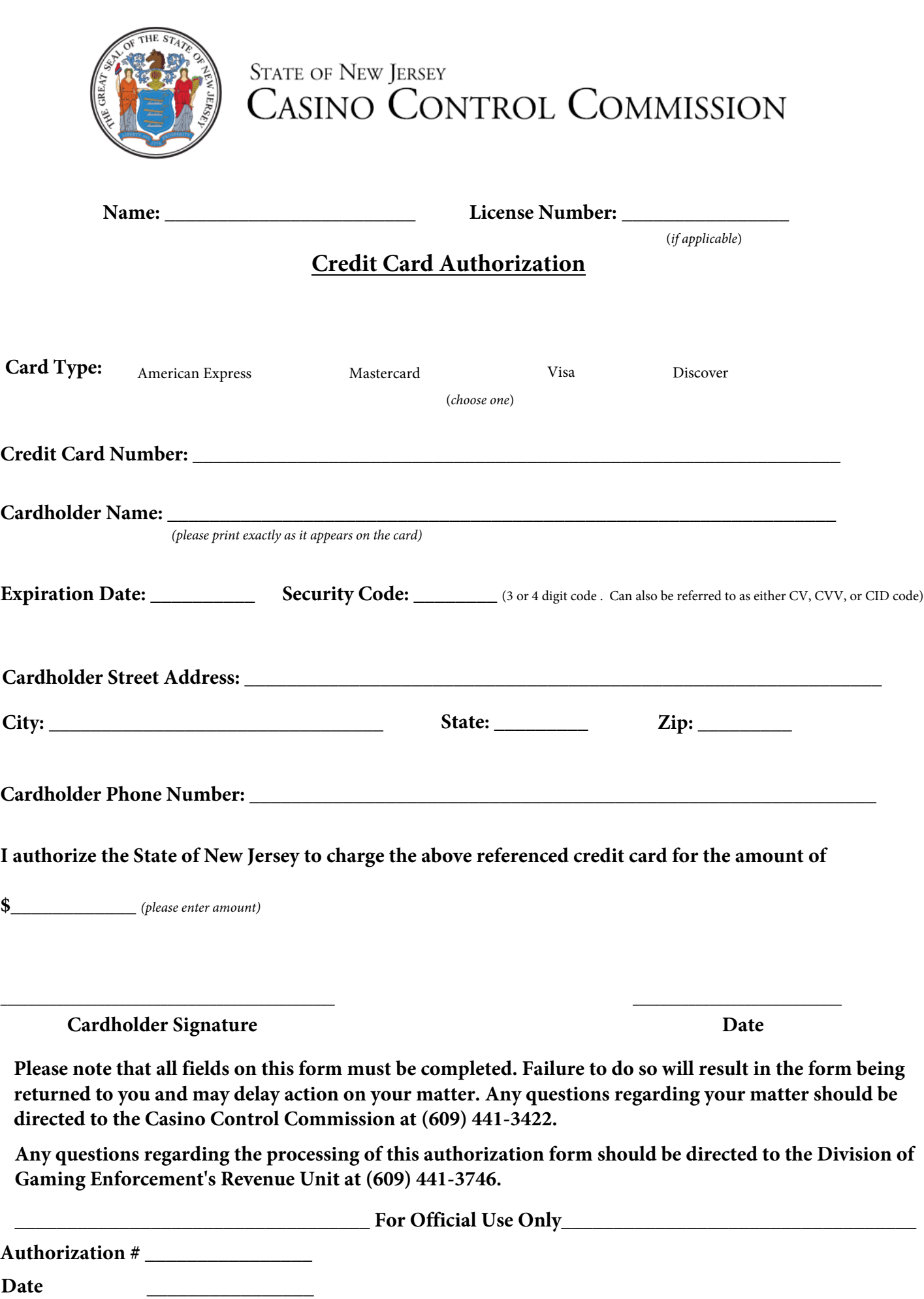

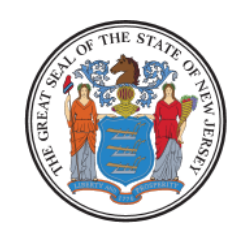

**STATE OF NEW JERSEY** CASINO CONTROL COMMISSION

## **Electronic Submission Instructions**

To send secure communications/attachments to the Licensing and Financial Evaluation Unit at the Casino Control Commission:

1. Please make sure all form fields are filled out correctly. Navigate to the secure site portal url <https://ssl.datamotion.com/register/cureg.aspx?rcpt=licensing@ccc.state.nj.us>

- 2. Register to the site if logging in for the first time.
- 3. Attach any necessary files by selecting the "Browse for file".

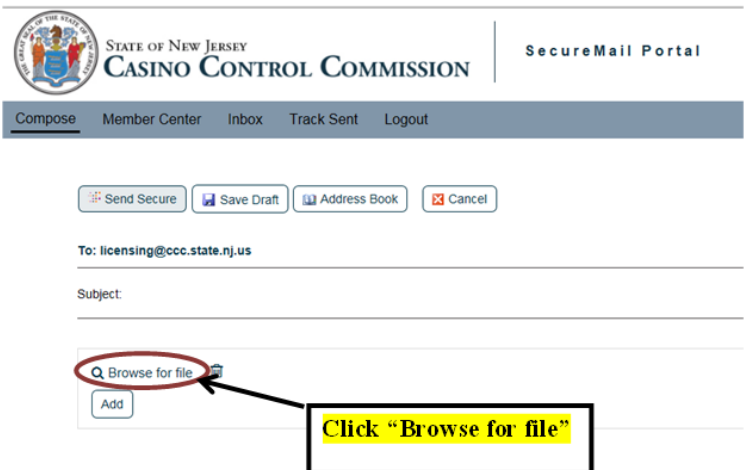

4. Once you are finished composing your email click "Send Secure" to send your email.

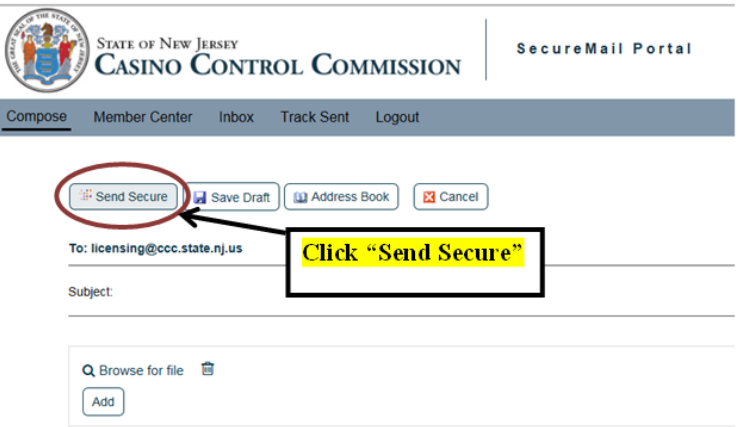